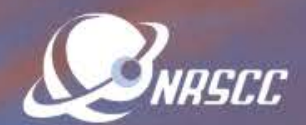

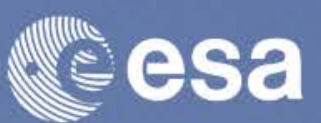

**ESA-MOST Dragon 4 Cooperation** 

### **ADVANCED LAND REMOTE SENSING INTERNATIONAL TRAINING COURSE**

#### "龙计划4"高级陆地遥感国际培训班

20-25 November 2017 | Yunnan Normal University Kunming, Yunnan Province, P.R. China

2017年11月20日 -- 11月25日 云南师范大学, 中国, 昆明

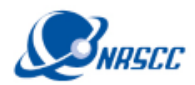

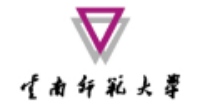

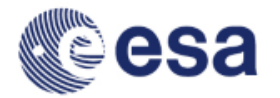

# Advanced Hyperspectral Applications Using SNAP and Sentinel-3A OLCI Data

Prepared by Daniel Odermatt<sup>1</sup>, Ana B. Ruescas<sup>2,3</sup> and Juan C. Jimenez-Muñoz<sup>3</sup>

1 Odermatt & Brockmann (Germany) 2 Brockmann Consult (Germany) 3 Image Processing Laboratory (UV, Spain)

ADVANCED LAND REMOTE SENSING INTERNATIONAL TRAINING COURSE

20–25 November 2017 | Yunnan Normal University Kunming, Yunnan Province, P.R. China

高级陆地遥感国际培训班 2017年11月20日——11月25日 云南师范大学,中国、昆明

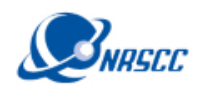

十角纤彩火草

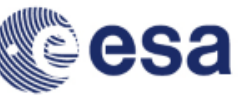

### Sentinel-3 Sensors

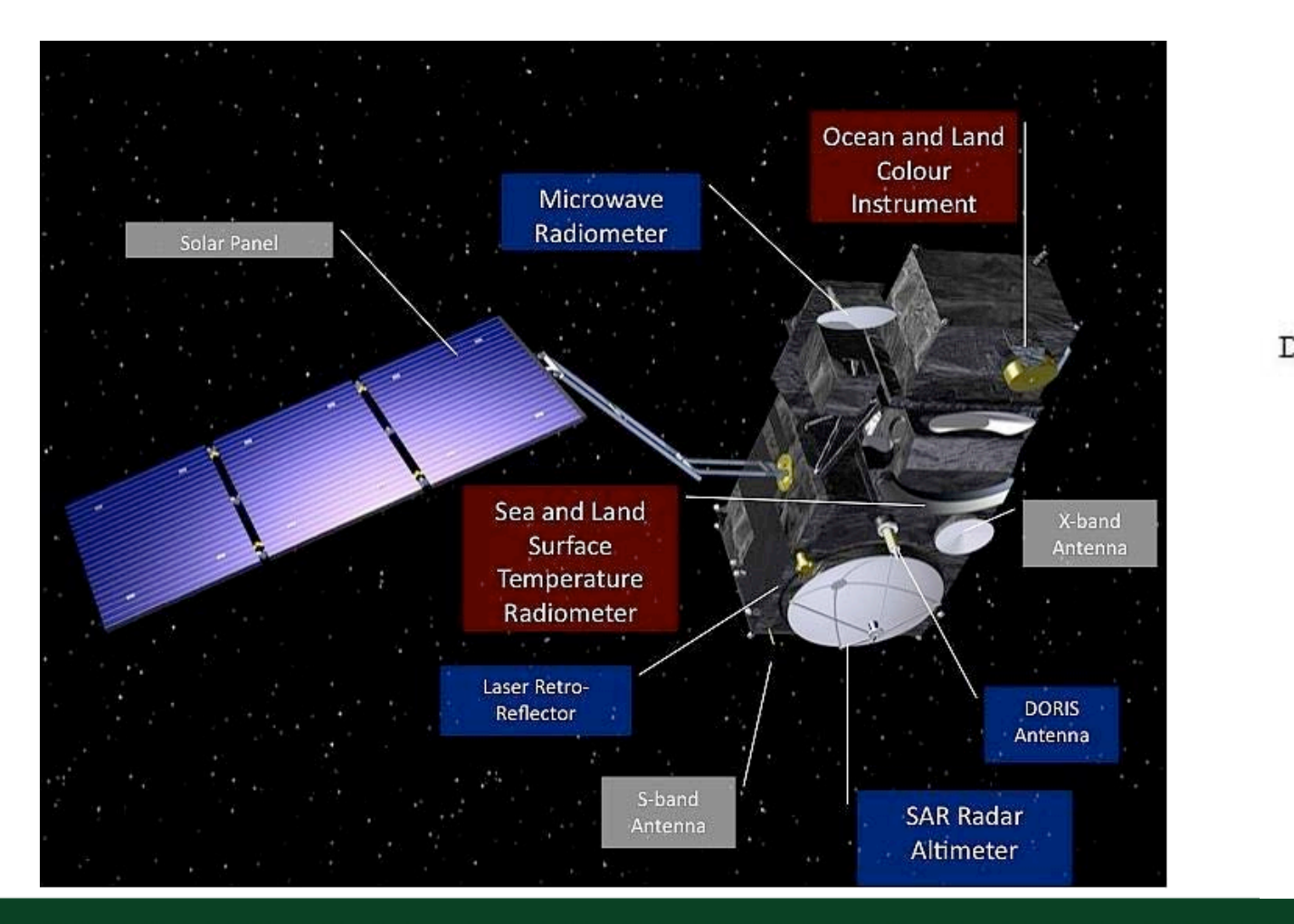

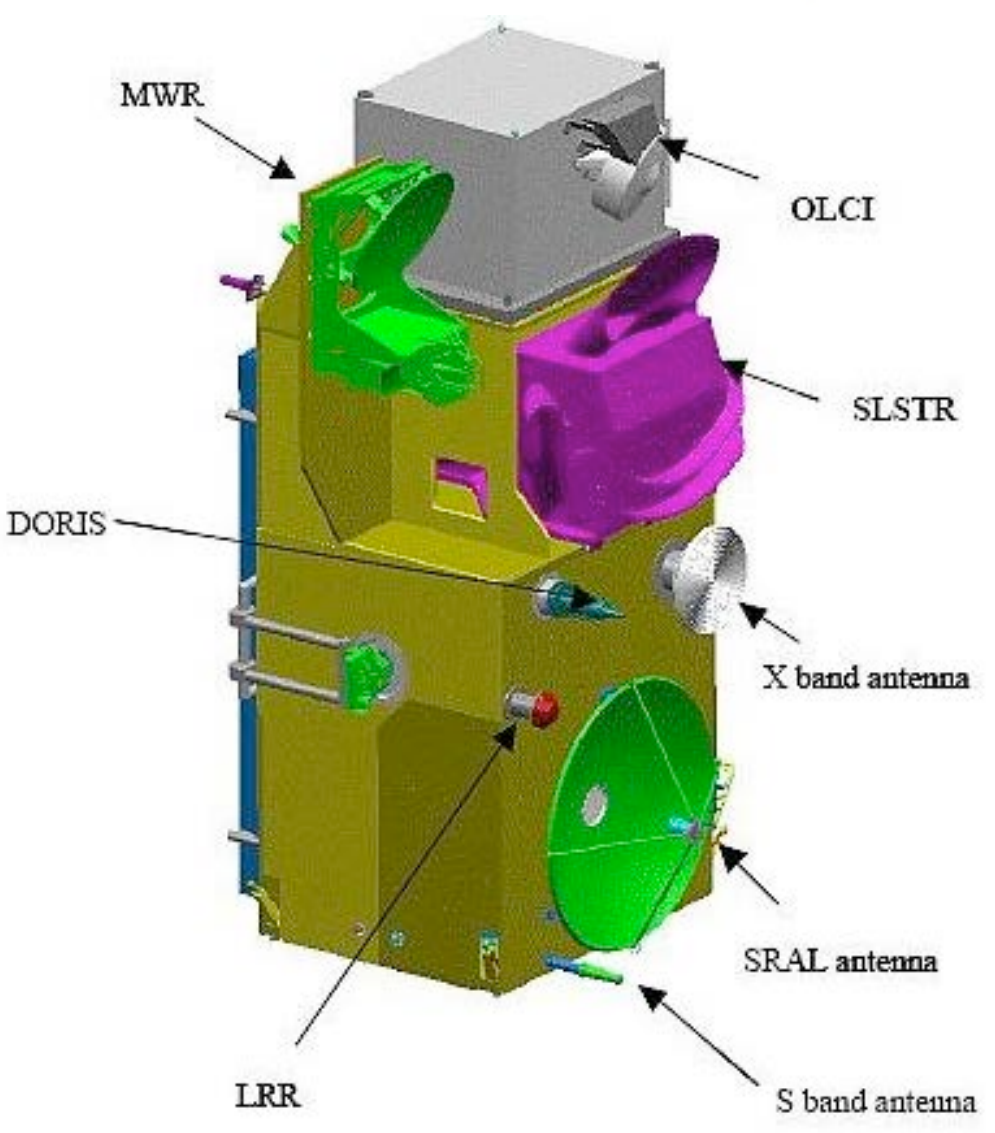

#### ADVANCED LAND REMOTE SENSING INTERNATIONAL TRAINING COURSE

20–25 November 2017 | Yunnan Normal University Kunming, Yunnan Province, P.R. China

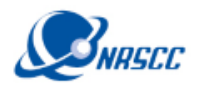

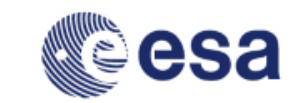

## Ocean and Land Colour Instrument: OLCI

生南部犹太草

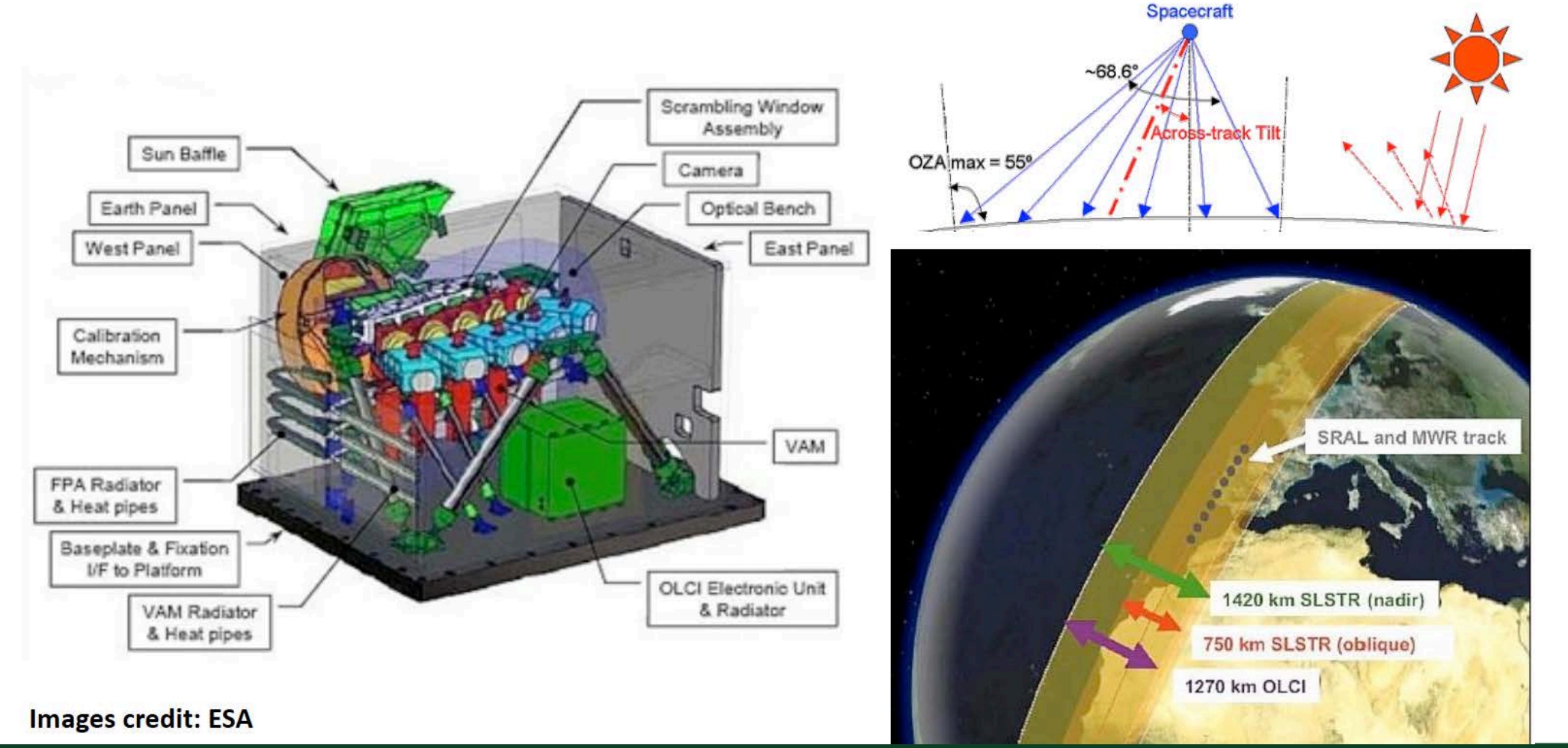

#### ADVANCED LAND REMOTE SENSING INTERNATIONAL TRAINING COURSE

20–25 November 2017 | Yunnan Normal University Kunming, Yunnan Province, P.R. China

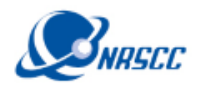

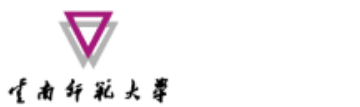

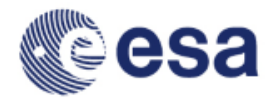

### Ocean and Land Colour Instrument: OLCI

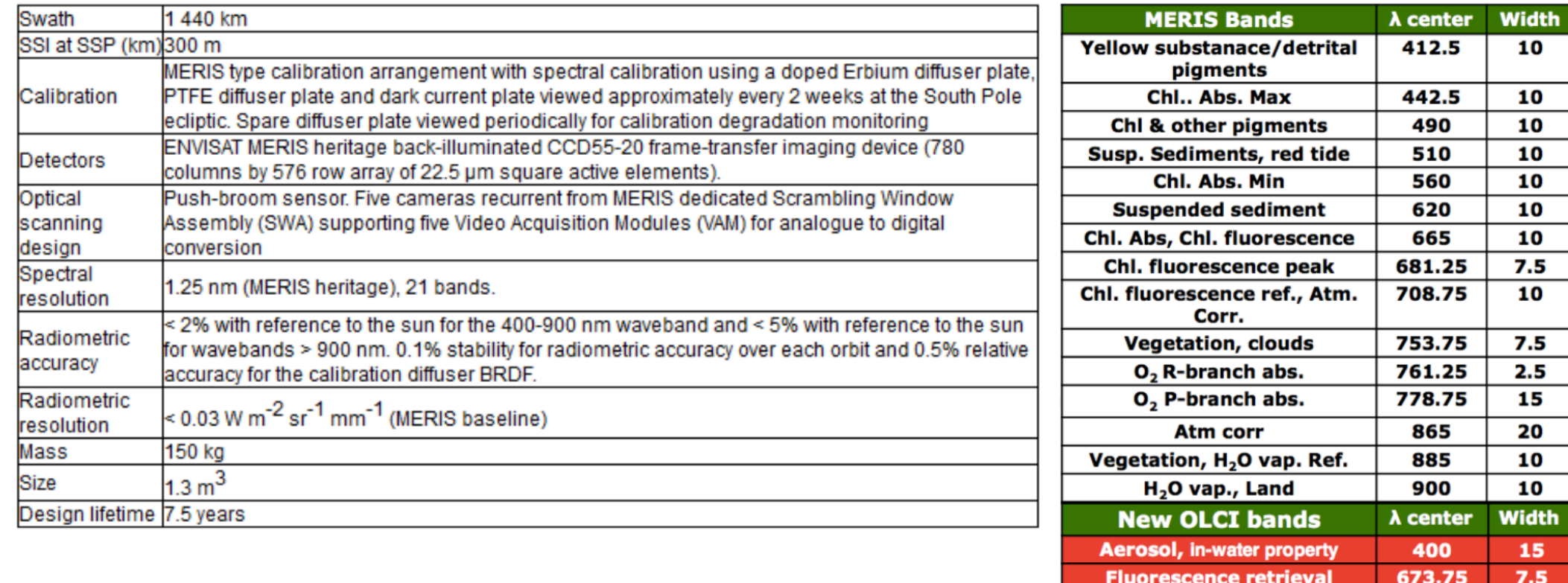

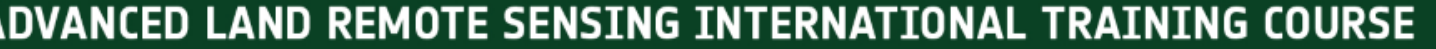

20-25 November 2017 | Yunnan Normal University Kunming, Yunnan Province, P.R. China

#### 高级陆地遥感国际培训班 "龙计划4" 2017年11月20日--11月25日 云南师范大学,中国,昆明

3.75

 $2.5$ 

20

40

764.375

767.5

940

1020

**Atmospheric parameter** 

**Cloud top pressure** 

**Atmos./aerosol correction** 

**Atmos./aerosol correction** 

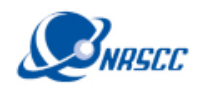

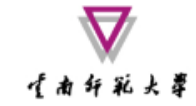

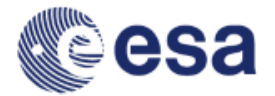

#### OLCI product types

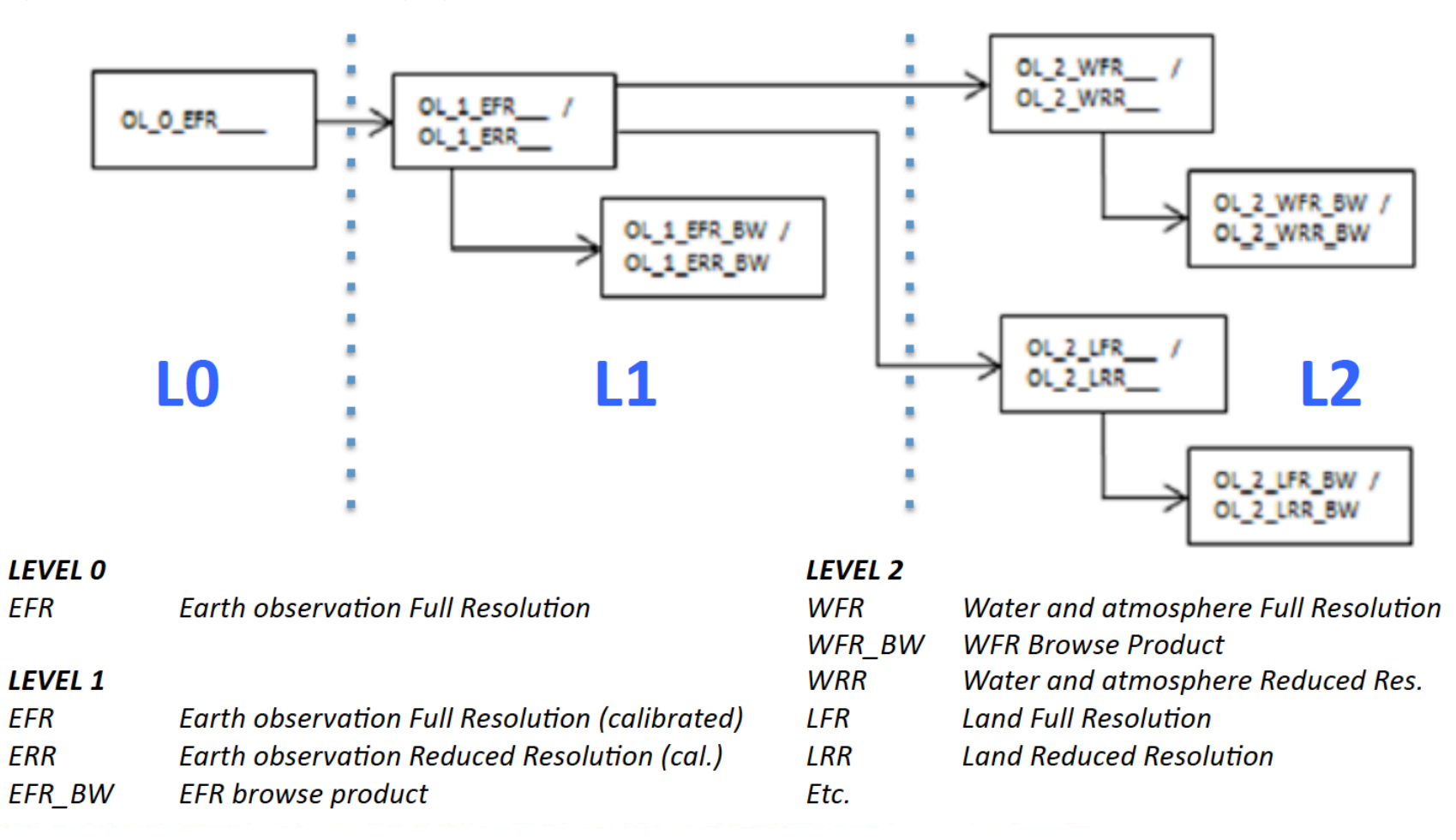

#### ADVANCED LAND REMOTE SENSING INTERNATIONAL TRAINING COURSE

20–25 November 2017 | Yunnan Normal University Kunming, Yunnan Province, P.R. China

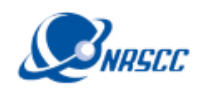

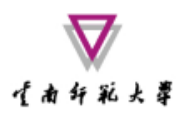

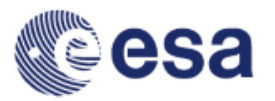

### Overview of Sentinel-3 Toolbox in SNAP

- ESA has developed a common architecture for all Sentinel Toolboxes call the **Sentinel Application Platform** (SNAP)
- The SNAP architecture is ideal for Earth Observation processing and analysis due the following technological innovations: Extensibility, Portability, Modular Rich Client Platform, Generic EO Data Abstraction, Tiled Memory Management, and a Graph Processing Framework.

http://step.esa.int/main/toolboxes/snap/

ADVANCED LAND REMOTE SENSING INTERNATIONAL TRAINING COURSE

20–25 November 2017 | Yunnan Normal University Kunming, Yunnan Province, P.R. China

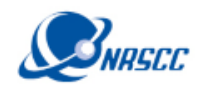

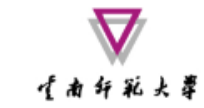

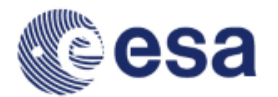

### Sentinel Toolboxes Consortia

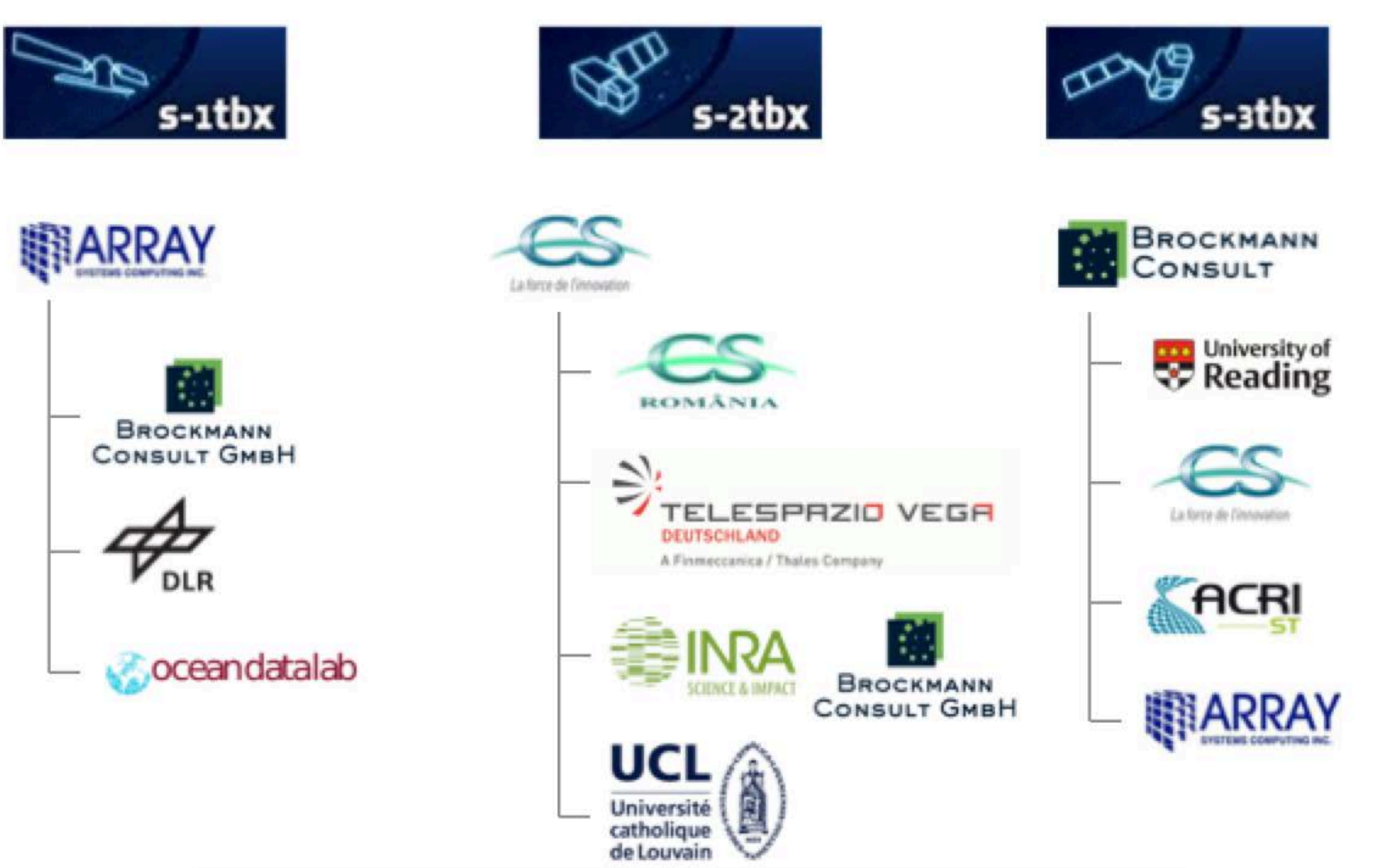

#### ADVANCED LAND REMOTE SENSING INTERNATIONAL TRAINING COURSE

20–25 November 2017 | Yunnan Normal University Kunming, Yunnan Province, P.R. China

高级陆地遥感国际培训班 "龙计划4" 2017年11月20日--11月25日 云南师范大学,中国,昆明

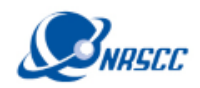

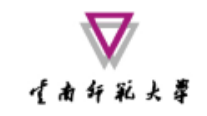

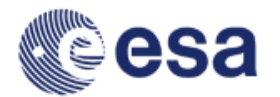

### S3-TBX Heritage and Evolution

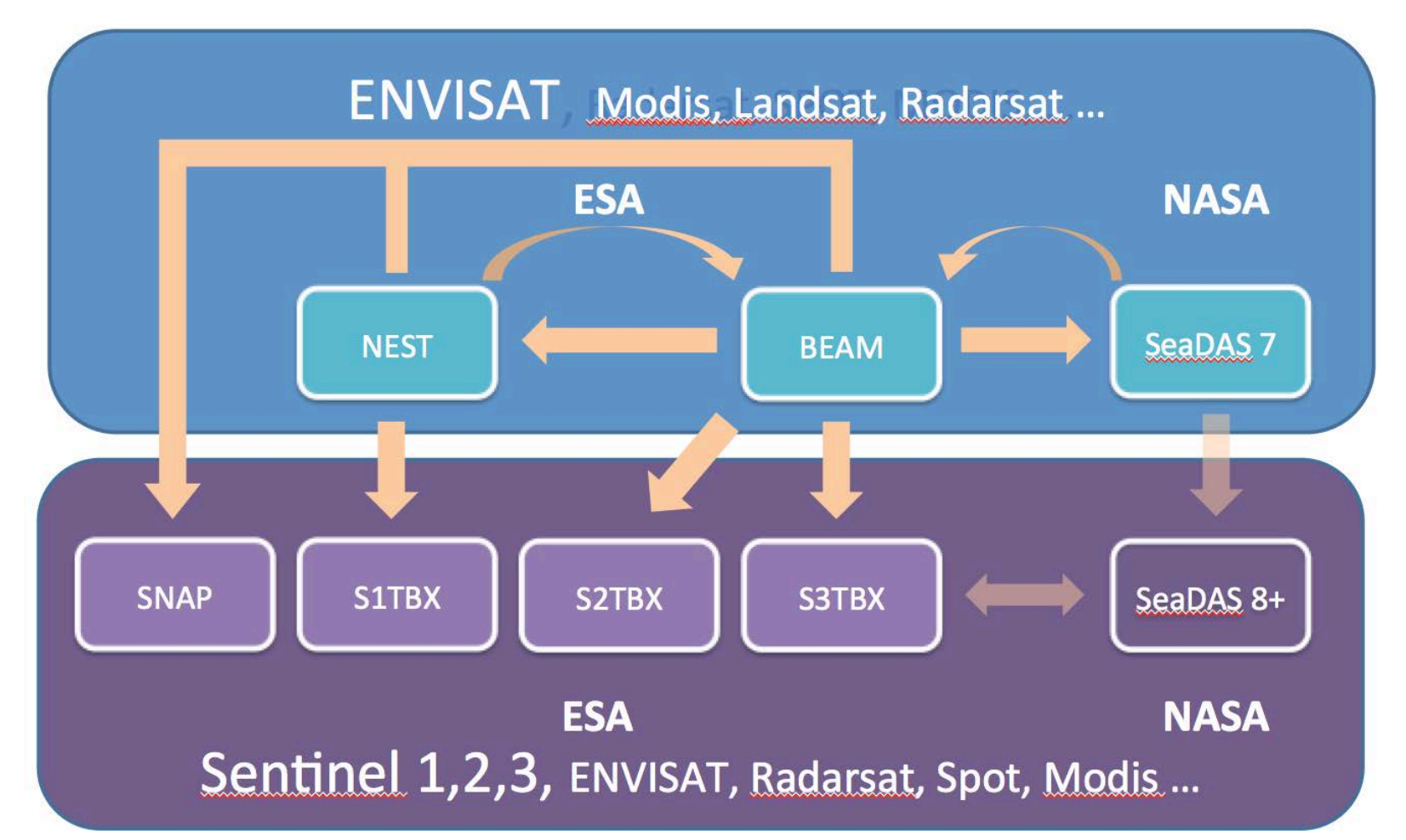

ADVANCED LAND REMOTE SENSING INTERNATIONAL TRAINING COURSE

20–25 November 2017 | Yunnan Normal University Kunming, Yunnan Province, P.R. China

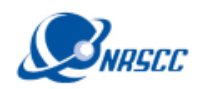

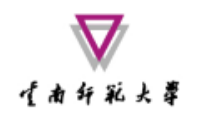

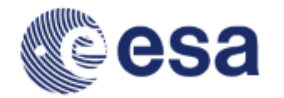

### Exercise Overview:

- Goal: To classify land surfaces and assign thermal emissivity factors to each surface type
- Source: Sobrino et al. (2008, 2016)
- Procedure:
	- Basic image visualization and manipulation tasks
	- OLCI L1 TOA radiance to reflectance conversion
	- OLCI L1/L2 product collocation
	- Band maths operations
	- Graph builder and batch processing
- Sentinel-3 user guide: https://sentinels.copernicus.eu/web/sentinel/user-guides/sentinel-3-olci

#### ADVANCED LAND REMOTE SENSING INTERNATIONAL TRAINING COURSE

20–25 November 2017 | Yunnan Normal University Kunming, Yunnan Province, P.R. China

高级陆地遥感国际培训班 2017年11月20日——11月25日 云南师范大学,中国,昆明

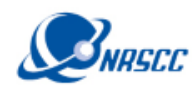

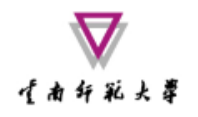

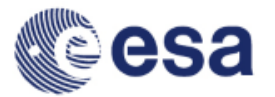

### 1. Radiance to Reflectance

- From the folder *products exercise*, open the scene: "*subset\_0\_of\_S3A\_OL\_1\_EFR\_\_\_\_20170729T030116\_20170729T030416\_20170730T064809\_0180\_020\_24 6\_2519\_LN1\_O\_NT\_002.dim*"
- Right click on the product in the *Product Explorer* and select *Open RGB Image Window* with the *OLCI L1 Tristimulus* profile. Stretch the histogram for a better visualization in the *Colour Manipulation* window
- Check the image location in the *World View* window
- Add a pin in the approximate position of Hanoi (21.00°N, 105.85°E)
- In the *Optical* label click on *Preprocessing/Radiance-to-Reflectance Processor*:

$$
R_{TOA}(\lambda) = \frac{\pi L_{TOA}(\lambda)}{E_0(\lambda)\cos(\theta)}
$$

• Save the output product as:

"*subset\_0\_of\_S3A\_OL\_1\_EFR\_\_\_\_20170729T030116\_20170729T030416\_20170730T064809\_0180\_020\_24 6\_2519\_LN1\_O\_NT\_002\_radrefl.dim"*

#### ADVANCED LAND REMOTE SENSING INTERNATIONAL TRAINING COURSE

20–25 November 2017 | Yunnan Normal University Kunming, Yunnan Province, P.R. China

[2] Oa08\_reflectance - subset\_0\_of\_S3A\_OL\_1\_EFR\_ \_20170729T030116\_20170729T030416\_20170730T064809\_0180\_020\_246\_2519\_LN1\_O\_NT\_002\_radrefl-/Users/Daniel/Dropbox/Upload\_20171120\_Drag...

#### 뼚  $P_{+}$ вq ۱)  $\mathbb{P}$  $\frac{+7+}{--}$  $\overline{\phantom{a}}$

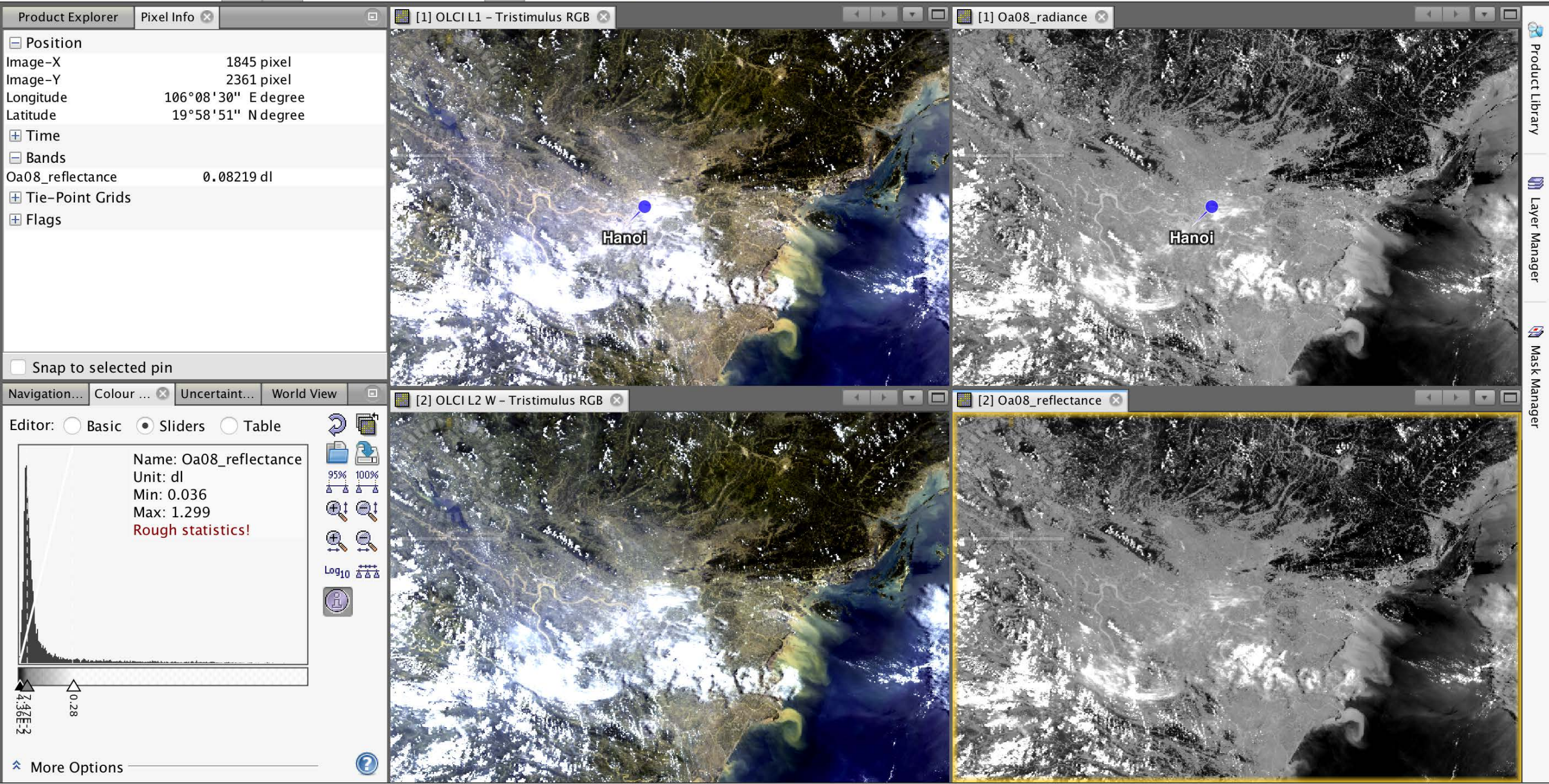

Q~ Search (#+I)

 $\mathbf{C}$ 

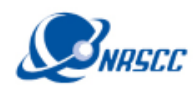

### 2. OLCI L1/L2 Collocation

- Use the collocation tool to group the L1 (\* radrefl) and L2 OLCI bands in one product with the same spatial resolution and geo-location
- *Raster/Geometric Operations/Collocation*
- Master file: *subset\_0\_of\_S3A\_OL\_1\_EFR\_\_\_\_20170729T030116\_20170729T030416\_2017073 0T064809\_0180\_020\_246\_2519\_LN1\_O\_NT\_002\_radrefl.dim*

干者弁範夫妻

- Slave file: *subset\_0\_of\_S3A\_OL\_2\_LFR\_\_\_\_20170729T030116\_20170729T030416\_2017073 0T070654\_0180\_020\_246\_2519\_LN1\_O\_NT\_002.dim*
- Target file: *collocate\_subset\_0\_of\_S3A\_OL\_1\_EFR\_\_\_\_20170729T030116\_20170729T030416 \_20170730T064809\_0180\_020\_246\_2519\_LN1\_O\_NT\_002\_radrefl.dim*
- Open RGB view using bands 8, 6 and 3

#### ADVANCED LAND REMOTE SENSING INTERNATIONAL TRAINING COURSE

20-25 November 2017 | Yunnan Normal University Kunming, Yunnan Province, P.R. China

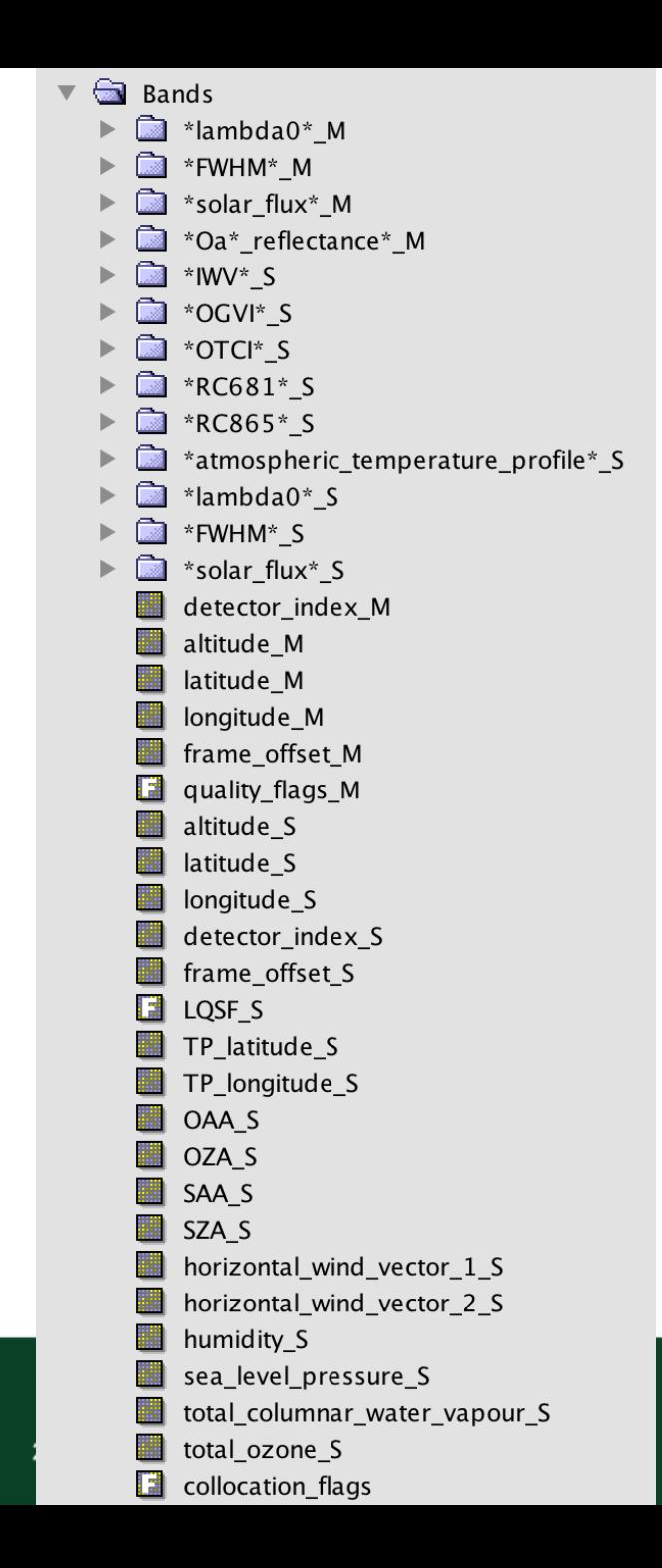

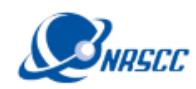

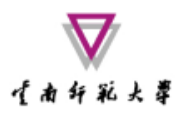

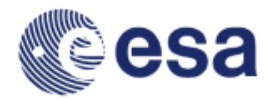

### Definition of Emissivity

The emissivity,  $\epsilon$ , at a given wavelength  $\lambda$  (units,  $\mu$ m) and temperature T (units, K), is defined as the ratio of the radiance  $R_{\lambda}(T)$  emitted by a body at temperature T and the radiance  $B_{\lambda}(T)$  emitted by a black body at the same temperature T, that is,

$$
\varepsilon_{\lambda}(T) = \frac{R_{\lambda}(T)}{B_{\lambda}(T)},\tag{1}
$$

where  $B_{\lambda}(T)$  refers to Planck's law, which is defined as

$$
B_{\lambda}(T) = \frac{C_1 \lambda^{-5}}{\exp(C_2/\lambda T) - 1},
$$
 (2) (2)

in which C<sub>1</sub> and C<sub>2</sub> are constants (C<sub>1</sub> = 1.191  $\times$  10<sup>8</sup> W µm<sup>4</sup> sr<sup>-1</sup> m<sup>-2</sup>, C<sub>2</sub> = 1.439  $\times$ 

 $10^4$  µm K).

Land surface emissivity retrieval from satellite data; Li et al., 2013, IJRS, http://dx.doi.org/10.1080/01431161.2012.716540

#### ADVANCED LAND REMOTE SENSING INTERNATIONAL TRAINING COURSE

20–25 November 2017 | Yunnan Normal University Kunming, Yunnan Province, P.R. China

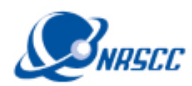

### 3. Emissivity Calculation using Vegetation Indices

• Using the collocated product, start calculating the several variables needed for the LST algorithm with the *Raster/Band Maths* tool

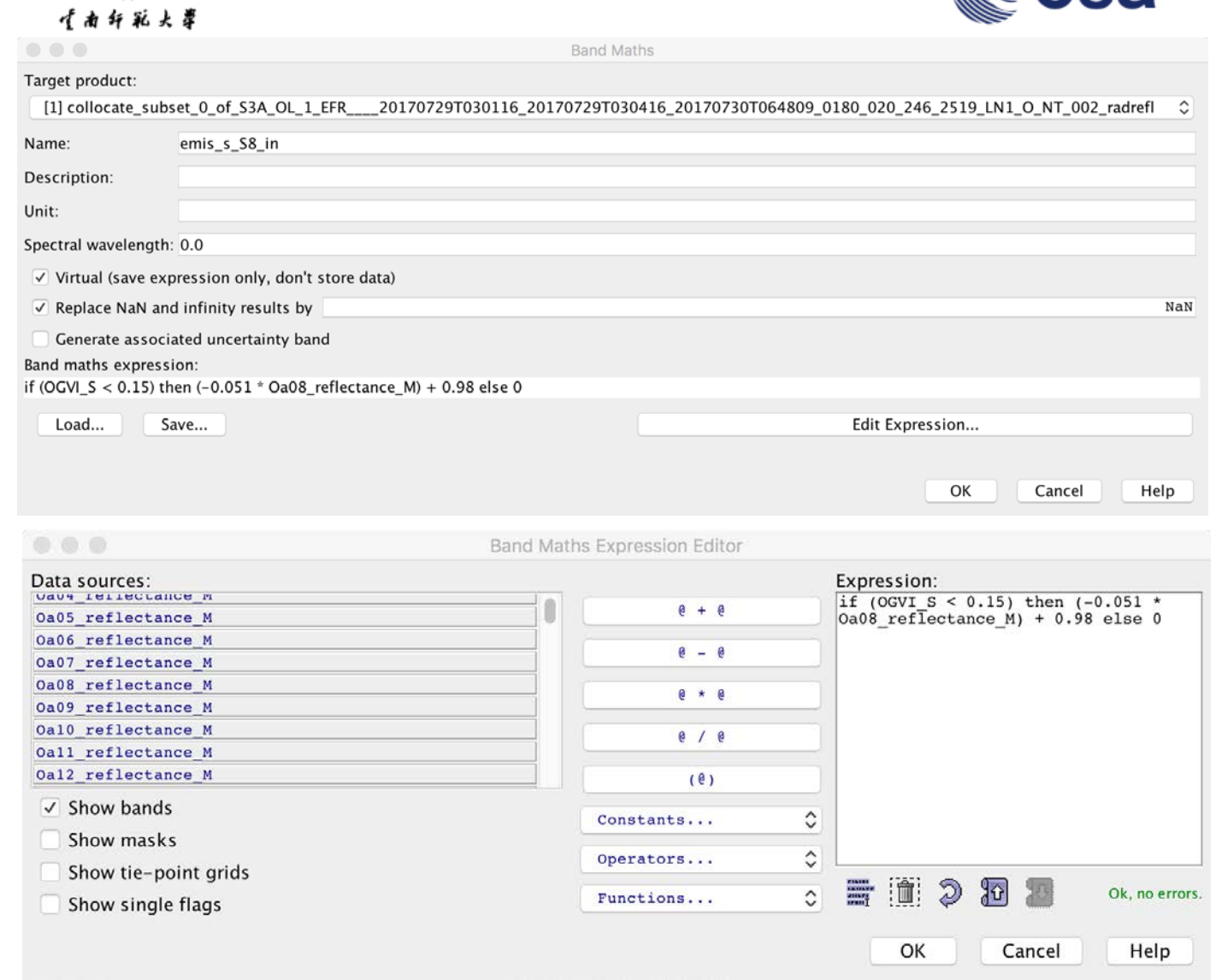

#### ADVANCED LAND REMOTE SENSING INTERNATIONAL TRAINING COURSE

20–25 November 2017 | Yunnan Normal University Kunming, Yunnan Province, P.R. China

"龙计划4"高级陆地遥感国际培训班 2017年11月20日--11月25日 云南师范大学,中国,昆明

**MAQS** 

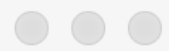

 $1$ 

 $\Box$  band math expressions.txt

Not registered

☆ ~/Dropbox/Upload\_20171120\_Dragon/Optical/band math expressions.txt ↓

 $PV = (OGVI_S-0.15) / (0.9 - 0.15)$ 

```
2^{\circ}\overline{\mathbf{3}}Soil emissivity
       emis_s_S8_in = if (OGVI_S < 0.15) then (-0.051 * 0a08 reflectance M) + 0.98 else 0
\overline{4}emis s S9 in = if (OGVI S < 0.15) then (-0.032 * 0a09 reflectance M) + 0.983 else 0
5<sup>1</sup>6
7^{\circ}Mixed vegetation emissivity
       emis m S8 in = if (OGVI_S > 0.15) and (OGVI_S < 0.99) then 0.969 * (1 - Pv) + (0.99 * Pv) else 0
8emis m S9 in = if (OGVI S > 0.15) and (OGVI S < 0.99) then 0.977 * (1 - Pv) + (0.99 * Pv) else 0
910
       Vegetation emissivity
11emis v = if (OGVI S > 0.99) then 0.99 else 01213<sup>°</sup>Total emissivity
1415<sub>1</sub>emis total S8 in = if (emis s S8 in != 0) or (emis m S8 in != 0) then (emis s S8 in + emis m S8 in) else NaN
       emis total S9 in = if (emis s S9 in != 0) or (emis m S9 in != 0) then (emis s S9 in + emis m S9 in) else NaN
1617<sup>2</sup>18
       Effective emissivity
       emis effect = emis total S8 in + emis total S9 in / 2
19
20
       Differential emissivity
21emis diff = emis\_total S8 in - emis total S9 in
2223<sup>°</sup>Water vapour to g*cm2
24water_vapour = IW/S / 10
25<sub>1</sub>
```
 $L: 1 C: 1$ Text File Junicode (UTF-8) Junix (LF) Junix (LF) Saved: 29.10.17, 08:45:23 1 942 / 115 / 25 100% Juni

ADVANCED LAND REMOTE SENSING INTERNATIONAL TRAINING COURSE

20–25 November 2017 | Yunnan Normal University Kunming, Yunnan Province, P.R. China

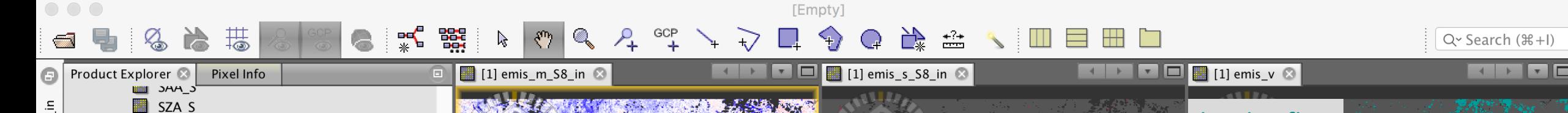

![](_page_16_Figure_1.jpeg)

![](_page_16_Figure_2.jpeg)

ÊC.

\* More Options

![](_page_17_Picture_0.jpeg)

![](_page_17_Picture_1.jpeg)

Help > Run

![](_page_17_Picture_2.jpeg)

### 4. Batch Processing with the Graph Builder

![](_page_17_Picture_30.jpeg)

![](_page_17_Picture_31.jpeg)

#### ADVANCED LAND REMOTE SENSING INTERNATIONAL TRAINING COURSE

20–25 November 2017 | Yunnan Normal University Kunming, Yunnan Province, P.R. China

高级陆地遥感国际培训班 "龙计划4" 2017年11月20日--11月25日 云南师范大学,中国,昆明